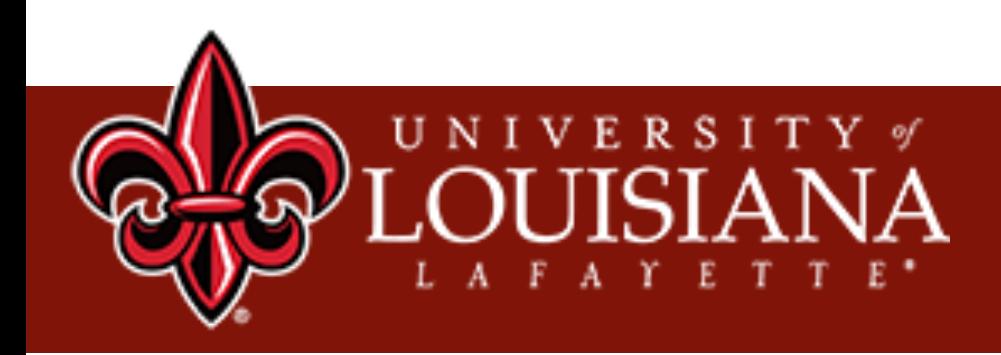

### Machine Learning: Applications and Practices Lecture 1

#### Li Chen University of Louisiana at Lafayette

### **Welcome!**

#### **• Welcome all participants from four universities:**

- University of Louisiana at Lafayette  $\circ$
- Southern University  $\mathsf O$
- University of South Alabama  $\mathsf O$
- Western Kentucky University  $\mathsf O$
- **Others**  $\circ$

## **Course Information**

#### **• Class Meeting Time:**

- Wednesday: 10: 00am to 11:15am (Lecture series)  $\circ$
- Friday: 10: 00am to 11:30am (Hands-on series)  $\mathsf O$

#### **• Prerequisite:**

- Have a Windows OS laptop  $\mathsf O$
- Know the basic of Python programming  $\circ$

#### **• Course Assistants:**

- Mr. Yihe Zhang  $\circ$
- Mr. Jiadong Lou  $\circ$

#### **• Course Website:**

- https://people.cmix.louisiana.edu/yuan/2022 Summer Tutorial Courses.html  $\circ$
- *Please don't distribute/spread Twitter Dataset* $\circ$

### **What's Our Goals?**

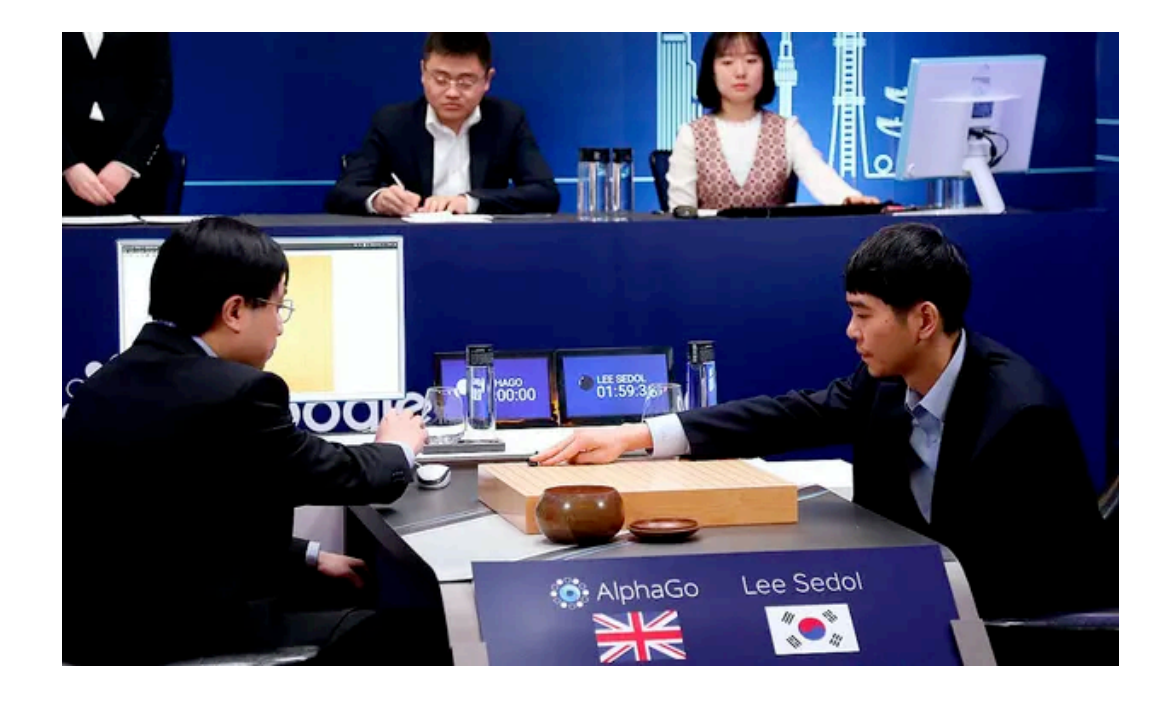

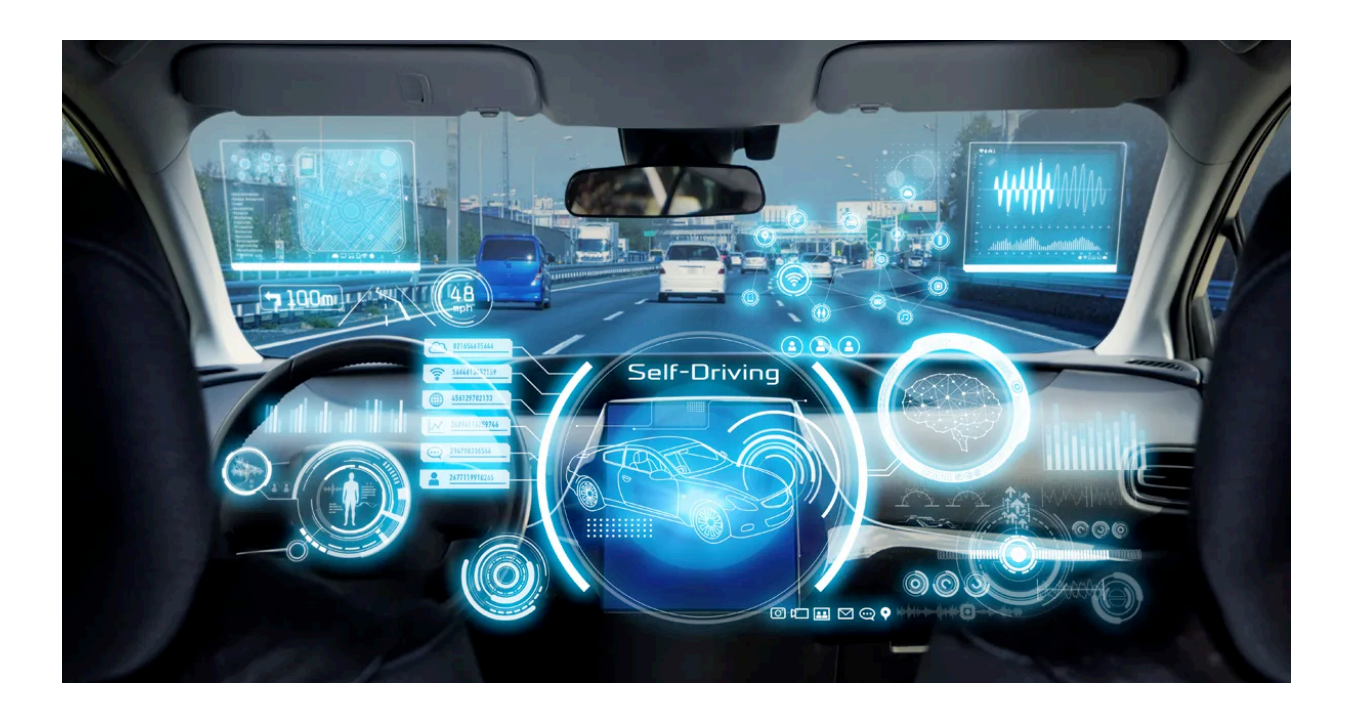

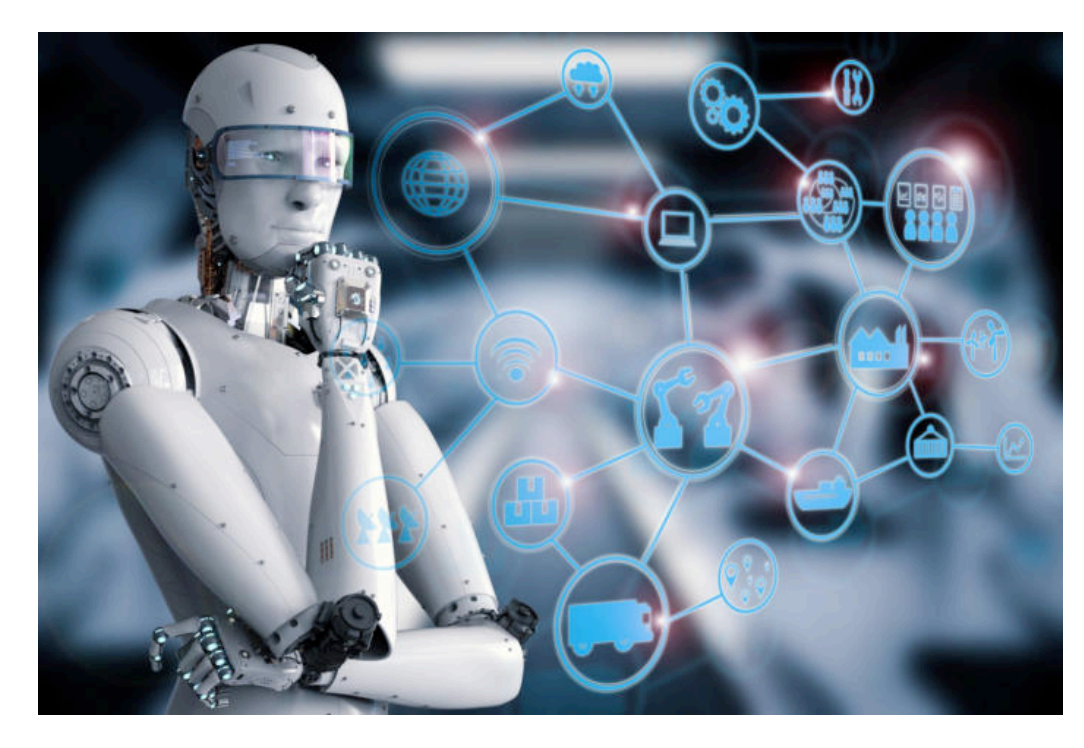

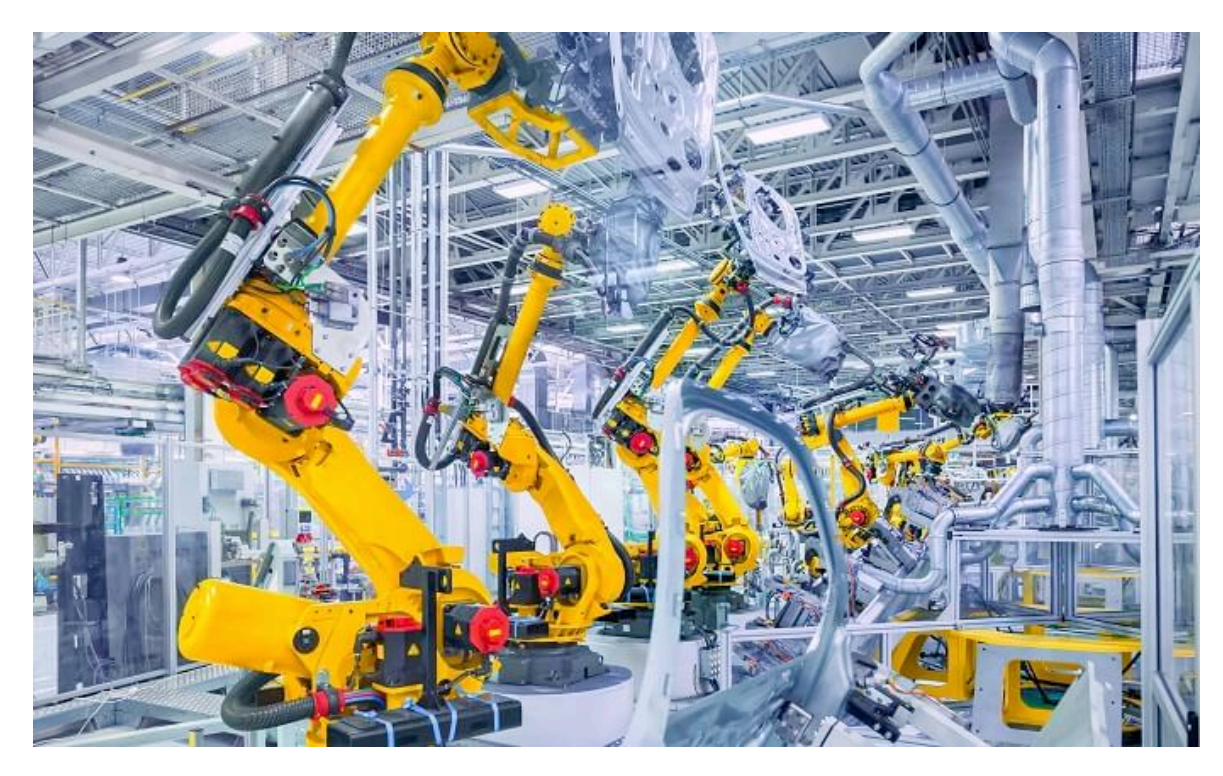

### **We are not ambitious…**

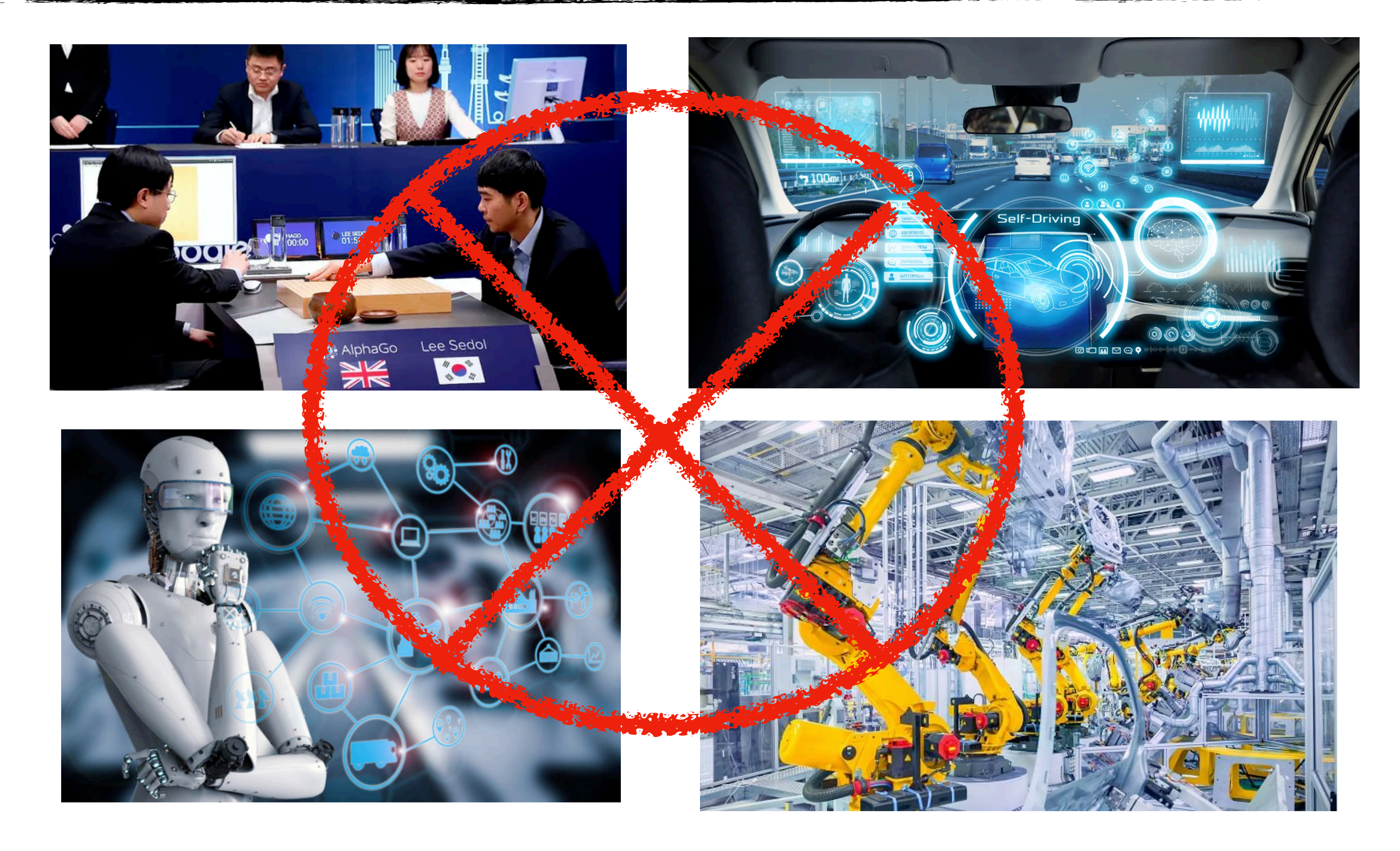

### **Our Goals**

This is just an entry level of Machine Learning course! No credits, no grading!

1. Learning the fundamental knowledge

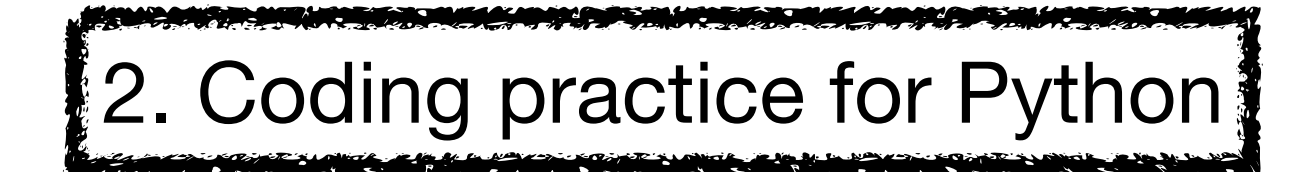

3. Practicing on real-world data

### **My Suggestions**

## Please attend each lecture and hands-on; Otherwise, you will be lost!

## **AI History**

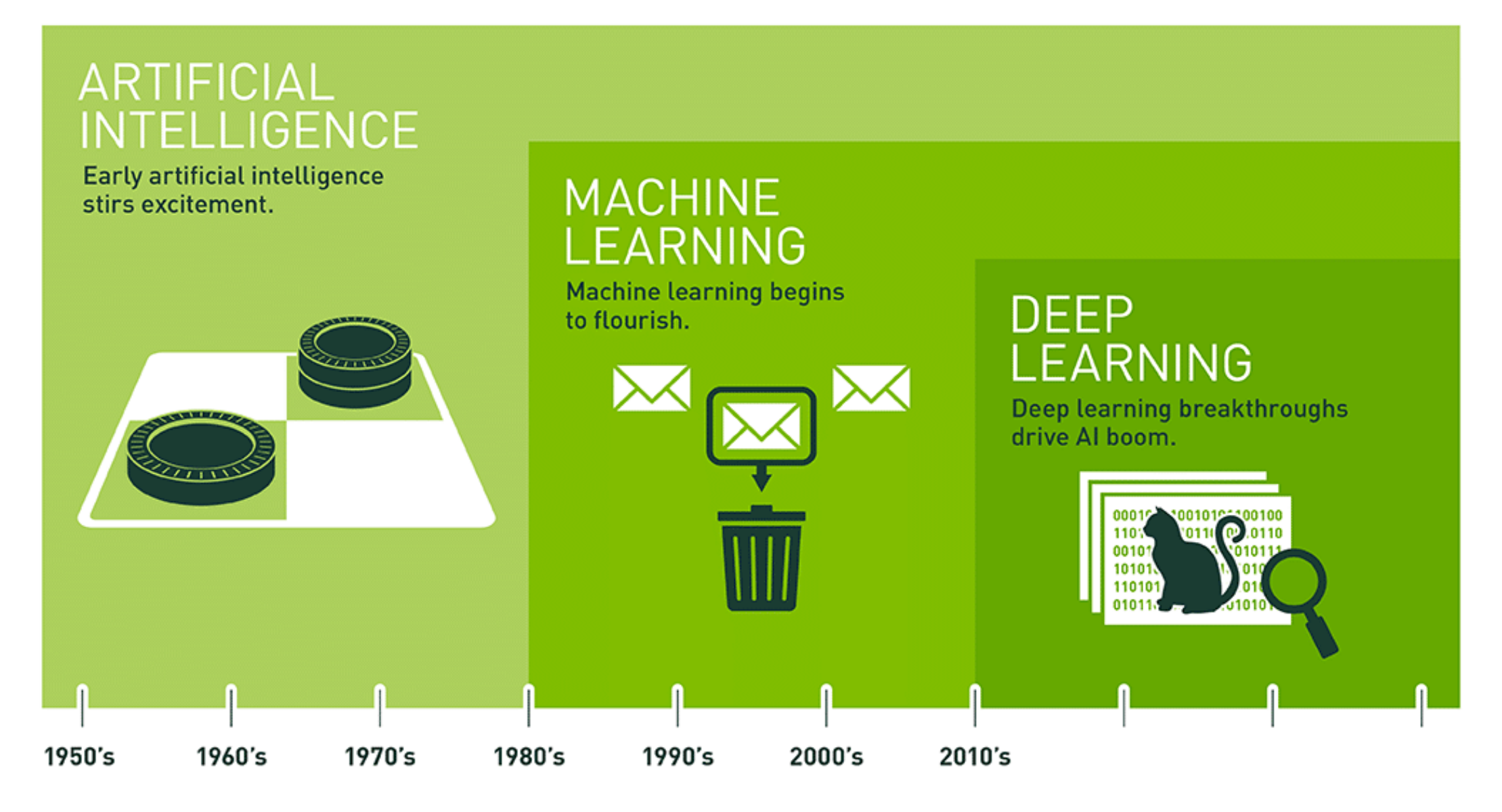

Since an early flush of optimism in the 1950s, smaller subsets of artificial intelligence - first machine learning, then deep learning, a subset of machine learning - have created ever larger disruptions.

Source from: https://blogs.nvidia.com/blog/2016/07/29/whats-difference-artificial-intelligence-machine-learning-deep-learning-ai/

## **AI and ML**

#### **• Artificial Intelligence (AI)**

- Role of Statistics: Inference from a sample.  $\mathsf O$
- **• Machine Learning (ML)**
	- Arthur Samuel (1959): Machine Learning: Field of study that gives  $\mathsf O$ computers the ability to learn without being explicitly programmed.
	- Tom Mitchell (1998): Well-posed Learning Problem: A computer program is  $\circ$ said to learn from experience with respect to some task T and some performance measure P, if its performance on T, as measured by P, improves with experience E.

### **What is Machine Learning?**

• Study of *Algorithms* that *improve* their *performance* at some *task* with *experience*.

#### **• Role of Computers:**

- Having efficient algorithms to solve the optimization problems to learn  $\mathsf O$ models
- Learning Models for unknown and changing worlds  $\circ$
- Representing and Evaluating the model for inference.  $\mathsf O$

### **What is Machine Learning?**

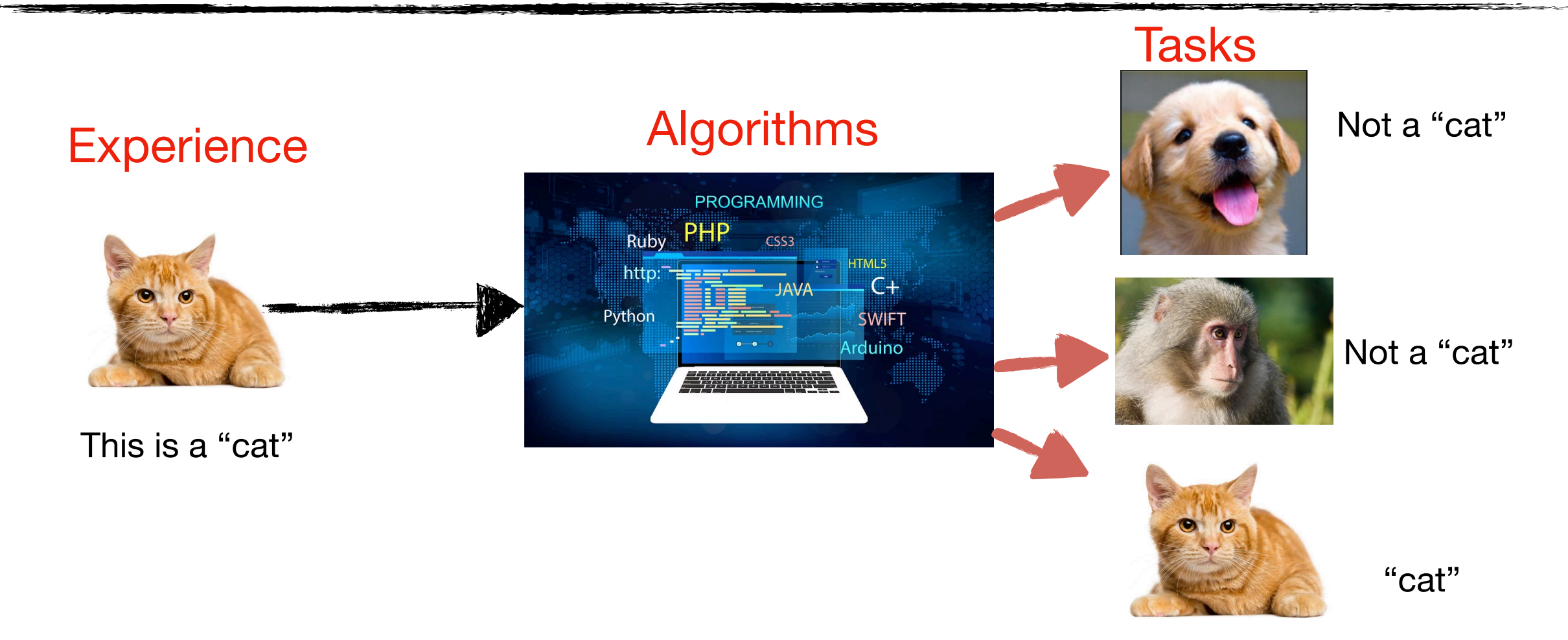

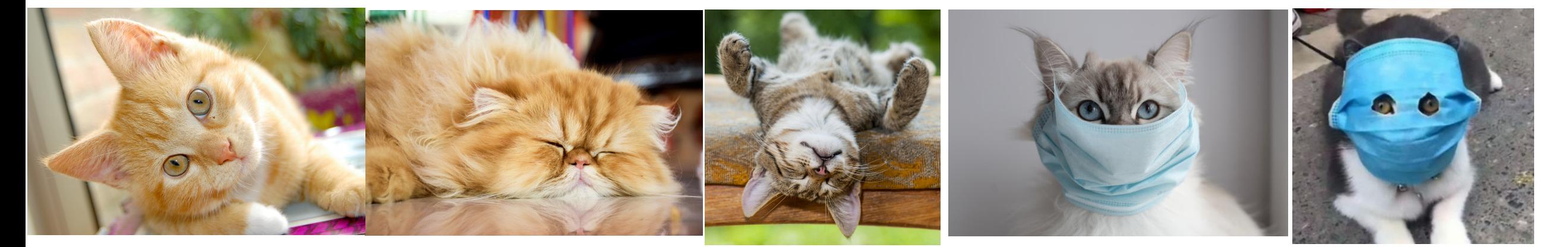

## **Spam Classification Example**

*• Suppose Twitter server watches which tweets marked as spam message. Based on this information, he will learn how to better filter spam.* 

## **Spam Classification Example**

*• Suppose Twitter server watches which tweets marked as spam message. Based on this information, he will learn how to better filter spam.* 

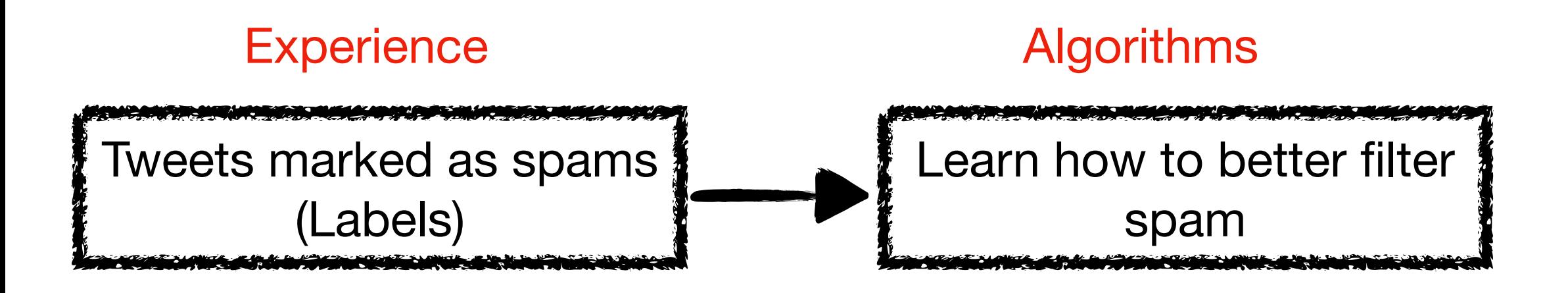

### **Spam Classification Example**

*• Suppose a Twitter server watches which tweets are marked as spam messages. Based on this information, it will learn how to better filter spam.* 

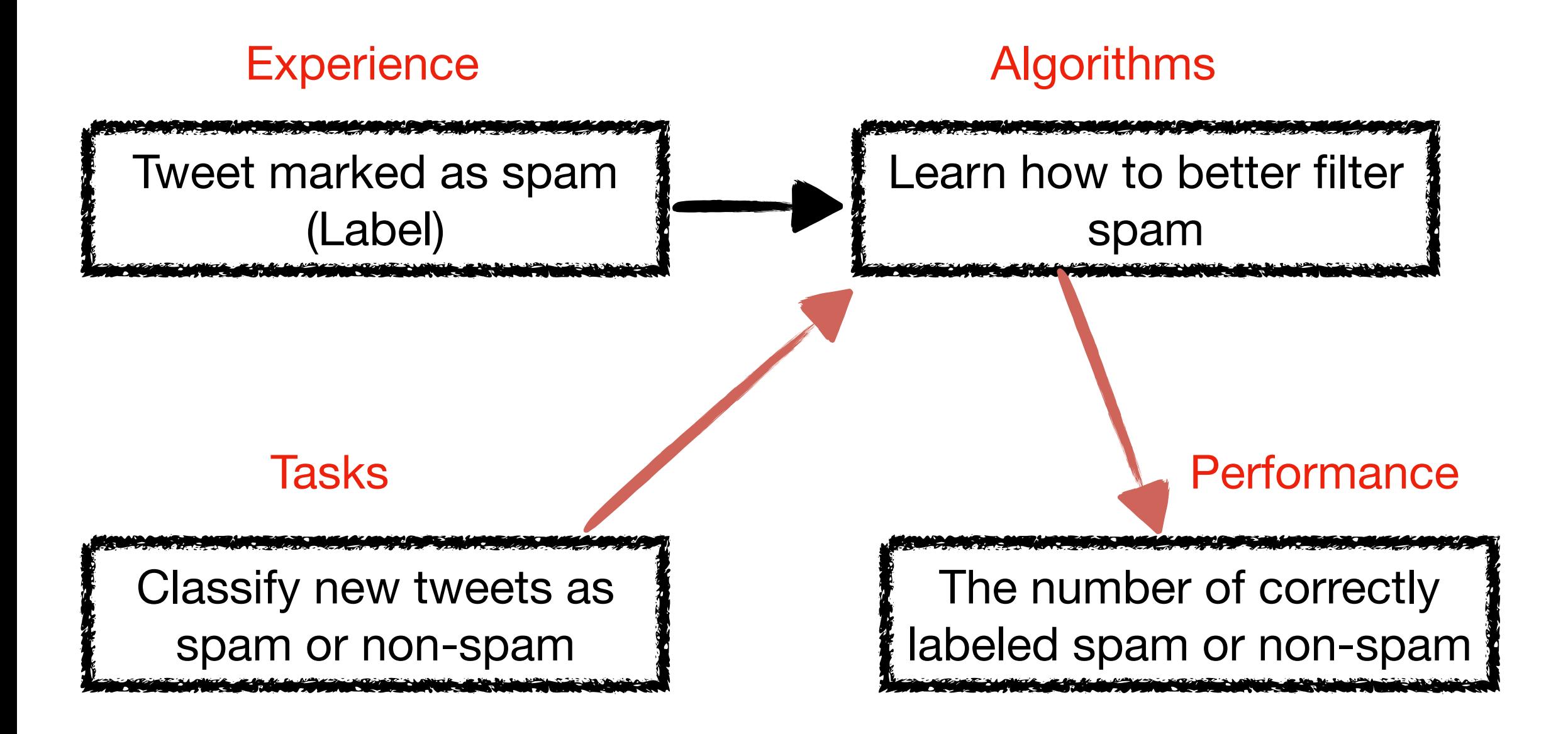

### **Weather Prediction Example**

*• Suppose a Mesonet station monitors the weather conditions for the past several years, then based on this information, a computer program can learn and predict the weather conditions in next several days.* 

### **Weather Prediction Example**

*• Suppose a Mesonet station monitors the weather conditions for the past several years, then based on this information, a computer program can learn and predict the weather conditions in next several days.* 

![](_page_15_Picture_2.jpeg)

![](_page_15_Picture_3.jpeg)

#### Algorithms

![](_page_15_Figure_5.jpeg)

### **Weather Prediction Example**

*• Suppose a Mesonet station monitors the weather conditions for the past several years, then based on this information, a computer program can learn and predict the weather conditions in next several days.* 

![](_page_16_Figure_2.jpeg)

## **Machine Learning ~ Looking for a Function**

• Image recognition

![](_page_17_Picture_2.jpeg)

• Spam classification

*f*( "Tweets" ) **a** spam message

• Weather prediction

*f*("Observed Weather Conditions") –– Future weather condition

### **Machine Learning ~ Training Framework**

![](_page_18_Picture_1.jpeg)

### **Machine Learning ~ Testing Framework**

![](_page_19_Figure_1.jpeg)

### **Machine Learning ~ Testing Framework**

![](_page_20_Picture_1.jpeg)

"Cat" (95%) "Cat" (95%) "Cat" (85%)

### **Machine Learning ~ Testing Framework**

![](_page_21_Picture_1.jpeg)

"Cat"  $(95%)$  "Cat"  $(95%)$  "Cat"  $(85%)$  "Unknown" (what's this guy?)

### So far, you can see finding a suitable function is the core of machine learning

#### **Linear Regression**

![](_page_23_Figure_1.jpeg)

Finding a function that best fits the curve

### **Logistic Regression**

![](_page_24_Figure_1.jpeg)

#### **Supported Vector Machine (SVM)**

![](_page_25_Figure_1.jpeg)

The boundary curves are non-linear.

#### **Decision Tree**

![](_page_26_Figure_1.jpeg)

![](_page_26_Figure_2.jpeg)

Decision tree with height 1

![](_page_26_Figure_4.jpeg)

#### **Random Forest**

![](_page_27_Figure_1.jpeg)

## **Learning Map**

![](_page_28_Figure_1.jpeg)

## **Supervised Learning**

#### **• Classification**

• Each element in the sample is labeled as belonging to some class. No order among classes.

"Tweet message" 
$$
f(*)
$$
  $f(*)$   $\rightarrow$   $\begin{cases} 1, Yes \\ 0, No \end{cases}$ 

**Binary Classification** (Spam detection)

#### **• Prediction**

• Elements in the sample have the inherent relationships to weather condition at some time point.

![](_page_29_Picture_7.jpeg)

$$
f(\mathbf{x}) =
$$

"Observation"  $\bigcirc$   $f(\star)$   $\qquad \qquad$  Weather conditions in next time point"

### **Before starting, we need to know Python**

- Python provides a set of libraries including different ML packages
- Standard libraries provide the ready-to-use implementation of algorithms
- The scikit-learn is the one we will use in this course

## **Installing Anaconda Navigator**

- 1. Browse<https://docs.anaconda.com/anaconda/install/windows/>
- 2. Click on Download the Anaconda installer
	- Check your OS bit version: Start button->Settings->System->About: Device specification  $\circ$ System Type
	- Click on (your OS bit version)-Bit Graphical Installer, e.g., 64-Bit Graphical Installer,  $\circ$ and click on save (will take a while for downloading)
- 3. Double click the installer to launch and click on Run for installation
- 4. Click on Next -> I Agree -> Next ->Next->Install (for default settings)

![](_page_31_Picture_7.jpeg)

- 5. Click Next->Next->Finish to complete the installation (registration is not essential for operation).
- 6. Open Anaconda Navigator: It will pop up an icon in the status bar.
- Click on the icon and click on the launch button of Jupyter Notebook.

![](_page_32_Figure_4.jpeg)

- 8. It will open the browser and show your files and directory (folders) from C:\Users\Your\_user\_account.
- 9. For the time being, create a working directory at C: \Users\Your\_user\_account\[yourWorkingDirectory]

![](_page_33_Picture_28.jpeg)

- 10. Click on your working directory (in my case, it is 'workPlace'). It will take you to a new window.
- 11. Click on the New dropdown button (on the right side) and click on the Python 3.

![](_page_34_Picture_3.jpeg)

12.It will open a new page in the browser with the Untitled – Jupyter Notebook page. To change the name, click on the Untitled label (on the top left) and rename your file.

![](_page_35_Picture_2.jpeg)

### **Frequently Used buttons**

 $\overline{\phantom{a}}$ 

![](_page_36_Picture_14.jpeg)

 $\parallel$ 

## **Examples**

![](_page_37_Picture_16.jpeg)

--

### **Scikit-learn**

![](_page_38_Figure_1.jpeg)

Source: https://scikit-learn.org/stable/tutorial/machine\_learning\_map/index.html

### **Example 1**

```
from sklearn import svm
```

```
X = [[0, 1], [1, 2], [2, 1], [2, 3], [1, 3], [2, 2]]
```

```
y = [ 'a', 'a', 'b', 'b', 'a', 'b']
```

```
clf = sym.SVC()
```

```
clf.fit(X, y)
```

```
result1 = clf.predict([[3, 1]])
```

```
print (result1)
```

```
result2 = clf.predict([0, 2]])
```

```
print (result2)
```
 $['b']$  $['a']$ 

### **Example 2**

from sklearn import svm

```
from sklearn.datasets import load iris
#iris dataset contains 150 samples, each has 4 features
X, y = load iris (return X y = True)
1.1.1Parameter 'return X y = True' is required in
load iris () function to get the sample and label data in
seperate variables.
1.1.1The size of the sample: (150, 4)
print ("The size of the sample:", X. shape)
                                                       First 5 samples:
                                                        [[5.1 3.5 1.4 0.2]
print ("First 5 samples:\n\cdot \nX[0:5])
                                                        [4.9 \ 3. \quad 1.4 \ 0.2]print ("First 5 labels:\n\langle n'', y[0:5]\n\rangle[4.7 \t3.2 \t1.3 \t0.2][4.6 \t3.1 \t1.5 \t0.2]c1f = sym.SVC()[5. \t3.6 \t1.4 \t0.2]]First 5 labels:
clf.fit(X, y)[0 0 0 0 0]result = clf.predict(X[45:55])Predicted labels
                                                        [0 0 0 0 0 1 1 1 1 1]print ("Predicted labels\n", result)
                                                       Actual labels
                                                         [0 0 0 0 0 1 1 1 1 1]print("Actual labels\n", y[45:55])
```
#### Please check [https://people.cmix.louisiana.edu/yuan/2022\\_Summer\\_Tutorial\\_Courses.html](https://people.cmix.louisiana.edu/yuan/REU.html) for more examples

![](_page_42_Picture_0.jpeg)

# Thank You!

 $-$